# **Manuale Pratico per il monitoraggio del telescopio del Progetto EEE**

## **Indice**

- **– Il sistema del gas**
- **– Il sistema di alimentazione di alta tensione**
- **– Il sistema di acquisizione dati**
- **– Sommario delle operazioni di monitoraggio del telescopio**

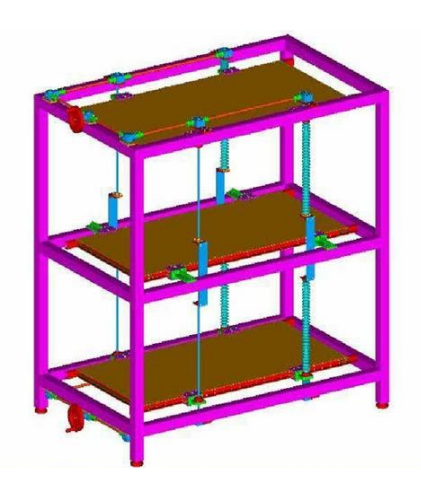

# **Il sistema del gas**

### **1.1 Componenti**

Il sistema del gas è costituito da:

- 1. due bombole una di  $C_2H_2F_4$  (freon ecologico) e una di  $SF_6$  (esafluoruro di Zolfo);
- 2. due riduttori di pressione;
- 3. 1 gas mixer;
- 4. 1 bubbolatore;
- 5. tubi di rame e plastici per le connessioni.

#### **1.2 Schema del circuito**

Il gas contenuto nelle bombole ha una pressione elevata. Il nostro sistema funziona a pressione atmosferica ed è dunque necessario ridurre la pressione del gas in uscita dalle bombole per poterlo utilizzare.

Le ditte installatrici dei gas hanno fornito sia le bombole che due riduttori di pressione: una volta aperta la bombola il gas fluisce ed arriva al riduttore di pressione che permette, attraverso un'opportuna manopola, di regolare la pressione di uscita del gas dal riduttore stesso.

Tale pressione che deve essere di circa 1 atm o 1 bar può essere letta su un opportuno manometro sempre installato dalla ditta che ha fornito il sistema. In alcuni casi inoltre è presente anche un manometro che permette di leggere la pressione di uscita del gas dalle bombole.

Dai riduttori di pressione i due gas escono e sono portati al mixer: questo strumento è già stato tarato per miscelare i due gas in entrata in modo da ottenere una miscela che contenga il 98% circa di freon e il 2 % circa di SF6. Il mixer quindi ha due ingressi ed un'unica uscita che serve a mandare la miscela di gas ottenuta alle camere tramite un tubo di rame.

Ogni camera è dotata di due connettori del gas a tenuta: uno è usato come ingresso ed uno come uscita del gas.

Il gas arriva dal mixer alla prima camera (prima scelta per convenzione) nella quale entra da uno dei connettori. Il gas fluisce all'interno della camera e, attraverso il secondo connettore e il tubo di plastica, passa alla seconda camera. Di nuovo dalla seconda esce ed entra nella terza da cui infine esce per essere estratto definitivamente. Tale sistema di flussaggio del gas è definito in serie perché le camere sono alimentate con il gas una dopo l'altra.

Infine è installato un sistema di controllo del funzionamento del circuito del gas: il gas in uscita dall'ultima camera potrebbe essere mandato direttamente all'esterno ma prima lo convogliamo in un'ampolla contenente del liquido, tipicamente olio, in modo da poter osservare il formarsi di bolle come indicazione che almeno in prima approssimazione il gas sta flussando attraverso i rivelatori. A seconda della quantità di gas che è immessa nelle camere per ora vedremo le bolle formarsi con maggiore o minore frequenza. La Figura 1 riporta schematicamente il circuito di alimentazione del telescopio con il gas.

Il sistema del gas è un elemento indispensabile del telescopio: i rivelatori sono rivelatori a gas e il loro funzionamento dipende dalla bontà con cui il sistema del gas funziona.

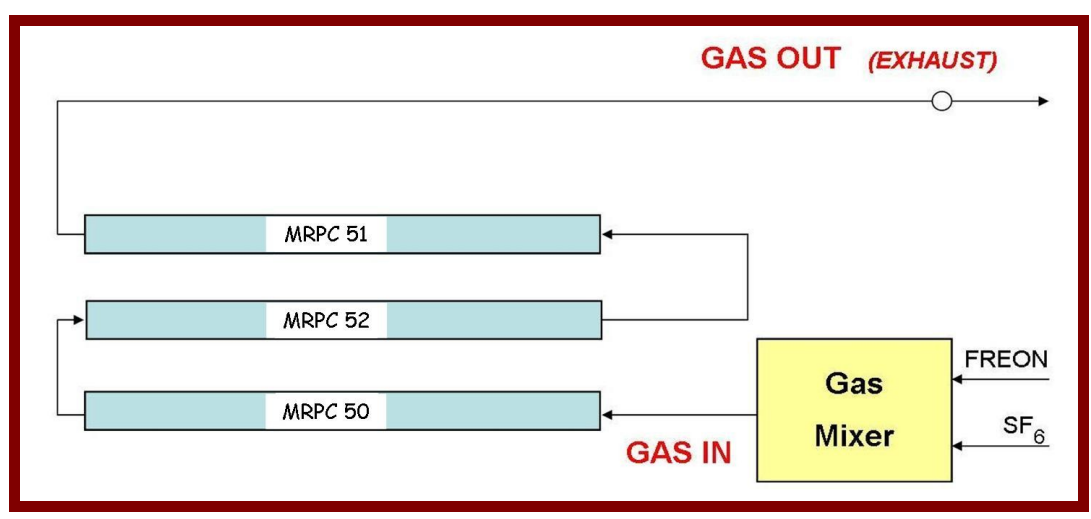

**Figura 1: schema del sistema di flussaggio del gas.**

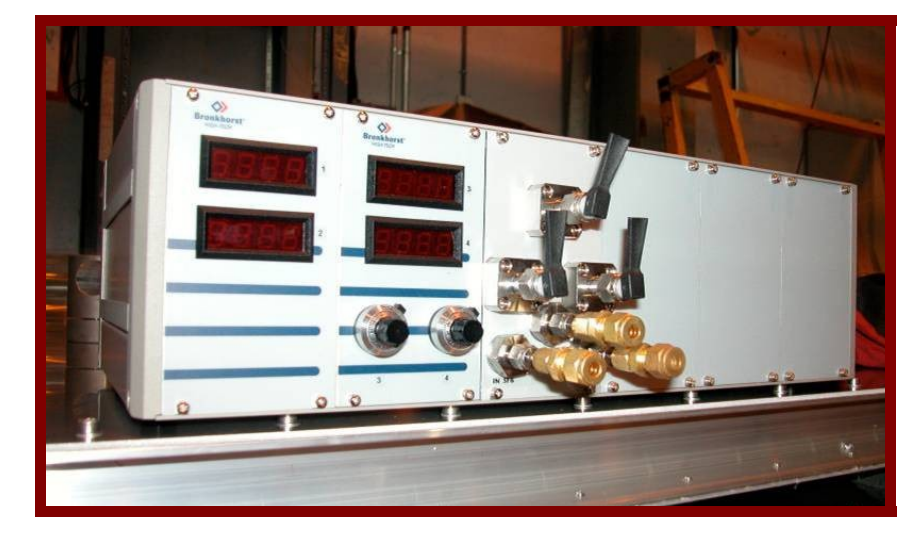

In figura 2 è invece mostrata una fotografia del gas mixer utilizzato.

#### **Figura 2: gas mixer in dotazione ad ogni telescopio.**

I display che si vedono in figura 2 riportano, quando il mixer è in funzione, le pressioni in ingresso dei due gas (i due display di sinistra) e le quantità di gas utilizzate per fare la miscela (display di destra). Questi ultimi sono regolabili con le manopole nere sottostanti. In particolare quando si regolano in modo che i due display segnino entrambi il valore 100 si fornisce una quantità di Freon pari a circa 98 ml/min e 2 ml/min di SF6. Ne risulta la corretta miscela con un flussaggio totale pari a circa 6 l/h. Tale flussaggio è utilizzato nella fase iniziale di messa in funzione del telescopio mentre in seguito tali valori sono aggiustati affinché il flussaggio totale sia di 1.5 l/h.

In figura 3 è riportato uno schema dettagliato del mixer e dei display. Infine la tabella 1 riporta i valori da impostare per ottenere diversi flussaggi con la corretta miscela.

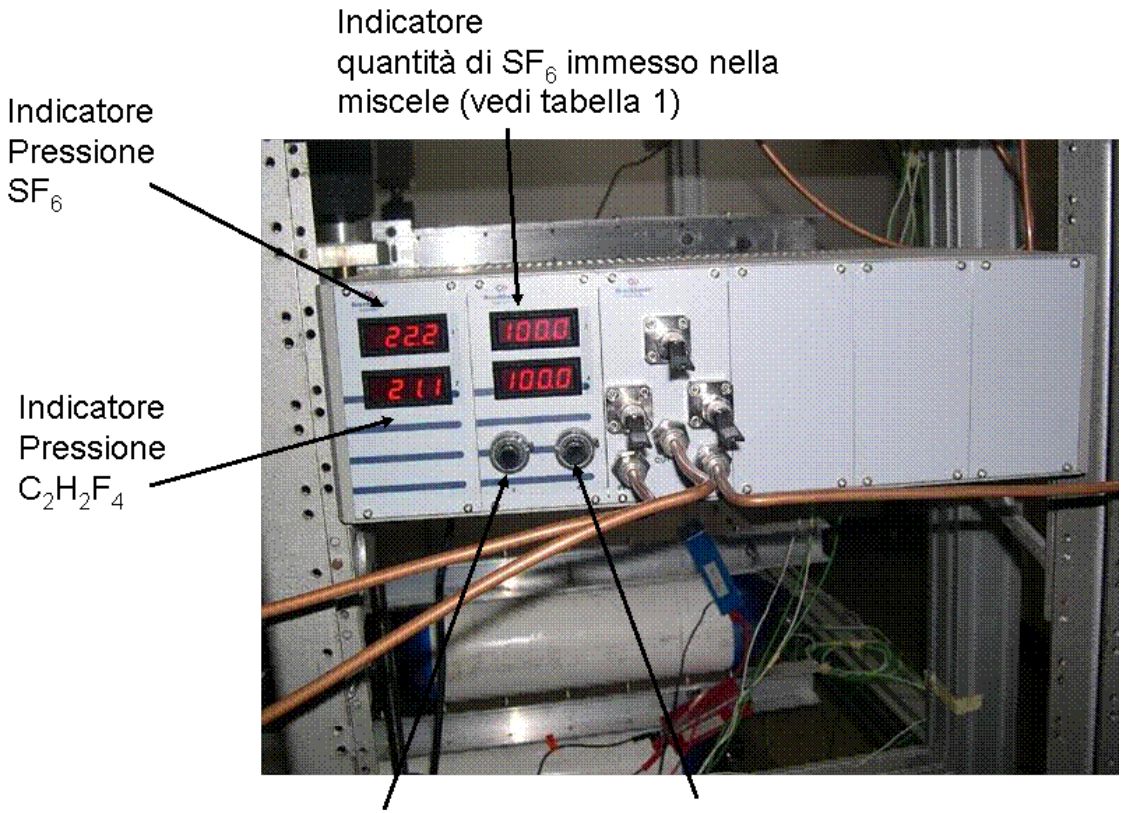

Manopola di regolazione Manopola di regolazione quantità di SF<sub>6</sub> immesso quantità di C<sub>2</sub>H<sub>2</sub>F<sub>4</sub> immesso<br>nella miscela (vedi tabella 1) nella miscela (vedi tabella 1)

**Figura 3: gas mixer.**

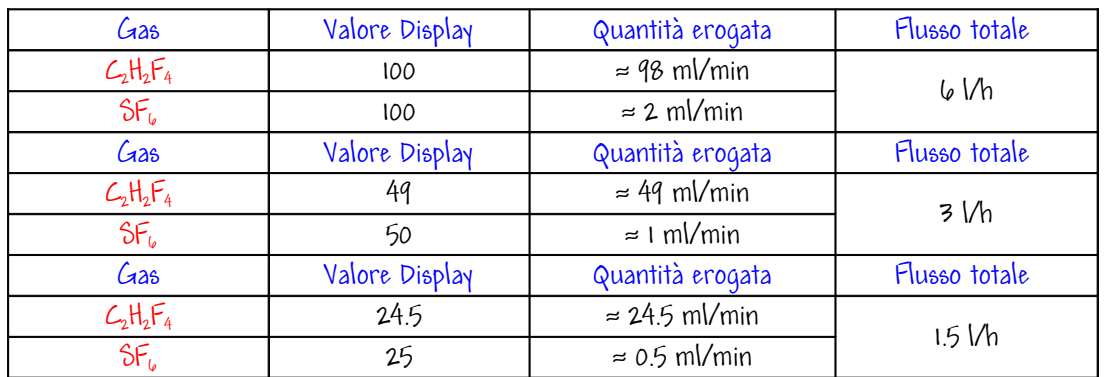

**Tabella 1:** 

## **1.3 Controlli giornalieri sul sistema del gas**

Qui di seguito è riportata la sequenza dei controlli giornalieri da effettuare per verificare il corretto funzionamento del sistema del gas.

- 1. All'arrivo in laboratorio controllare che nessuno dei display del mixer abbia valori diversi da quelli impostati (sono possibili piccole variazioni nei display della pressione e anche in quelli del flussaggio). Nel caso in cui:
	- i display segnino 0 (tipicamente entrambi i display relativi ad un gas sono a zero) controllare la pressione al riduttore di pressione. Se anche questa è nulla probabilmente la bombola di quel gas è terminata e va sostituita. Segnalare il fatto ai responsabili locali e provvedere alla sostituzione (se la bombola di riserva è presente). Segnare sul logbook l'avvenuta sostituzione della bombola.
	- i display non segnino 0 ma segnino valori strani provare, dopo aver verificato che la bombola non è terminata, a spegnere e riaccendere (dopo alcuni secondi) il gas mixer (interruttore posto sul retro dello stesso)
- 2. Controllare sempre la presenza di bolle nel bubbolatore.

Di seguito è riportata una possibile tabella dei controlli del sistema del gas.

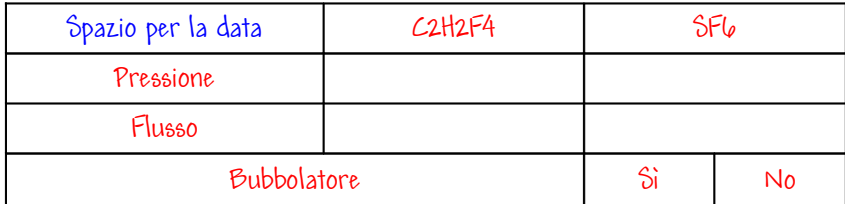

# **Il sistema di alimentazione di alta tensione**

### **2.1 Componenti**

Il sistema di alimentazione di alta tensione è costituito da

- 1. 3 alimentatori di bassa tensione (Modello IPS2303) più uno dedicato alle FEA CARD;
- 2. 3 scatoline HV rosse (contenenti convertitori di tensione DC/DC positivi)
- 3. 3 scatoline HV blu (contenenti convertitori di tensione DC/DC negativi)
- 4. cavi elettrici e connettori (tipo banana)

### **2.2 Schema di funzionamento e caratteristiche**

Il sistema di alimentazione di alta tensione delle MRPC (che lavorano a tensioni totali applicate di circa 18 kV) è costituito da alimentatori di bassa tensione (figura 4) che forniscono tensioni continue in uscita comprese tra 0 e 5 V e da scatoline contenenti convertitori DC/DC (figura 5) che consentono di amplificare la bassa tensione in ingresso fino a ± 10 kV.

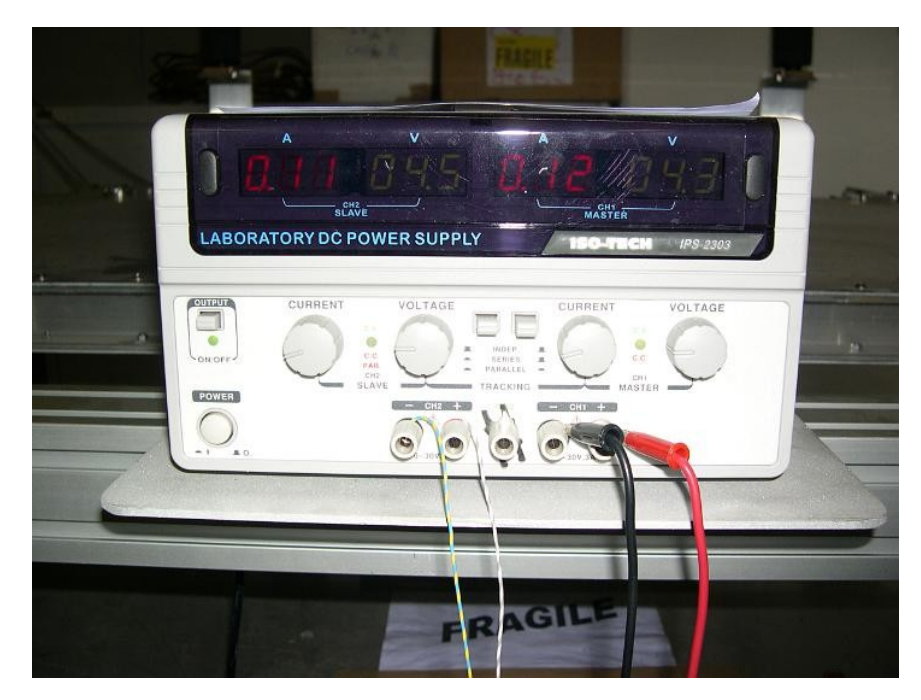

**Figura 4: alimentatori di bassa tensione.**

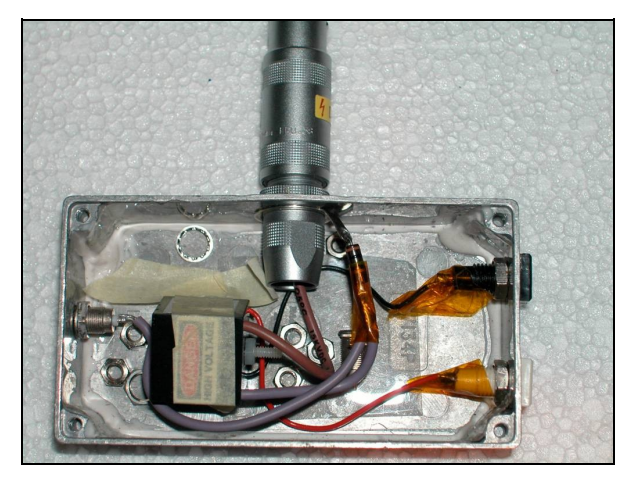

**Figura 5: scatolina contenente il convertitore DC/DC da bassa ad alta tensione.**

Ogni MRPC è dotata di 2 connettori di alta tensione ai quali vanno connesse le 2 scatoline con i convertitori DC/DC. Ciò significa che possiamo alimentare la camera fino a 20 kV. Bisogna infine notare che i convertitori utilizzati su una camera sono 1 positivo ed 1 negativo, infatti uno serve per alimentare l'anodo (elettrodo a potenziale maggiore) ed uno il catodo (elettrodo a potenziale minore): la differenza di tensione totale è data dalla differenza delle due tensioni quindi nel caso in cui entrambi i convertitori stiano erogando il massimo di alta tensione possibile si ha:

$$
\Delta V_{\text{TOT}} = V_{\text{ANODO}} - V_{\text{CATODO}} = +10 - (-10) = +20 \text{ kV}
$$

Per la messa in funzione dei rivelatori è dunque necessario avere 2x3 scatoline di convertitori, in particolare 3 blu e 3 rossi: i rossi sono per l'anodo e i blu per il catodo. Inoltre è necessario avere un numero di canali di alimentazione di bassa tensione pari a 6 (0.5 A ciascuno), tanti quanti sono i convertitori. Infine occorre il materiale per connettere i canali di alimentazione ai convertitori (cioè cavo elettrico e connettori tipo "banana").

In figura 6 è mostrato schematicamente il sistema di alimentazione di una MRPC.

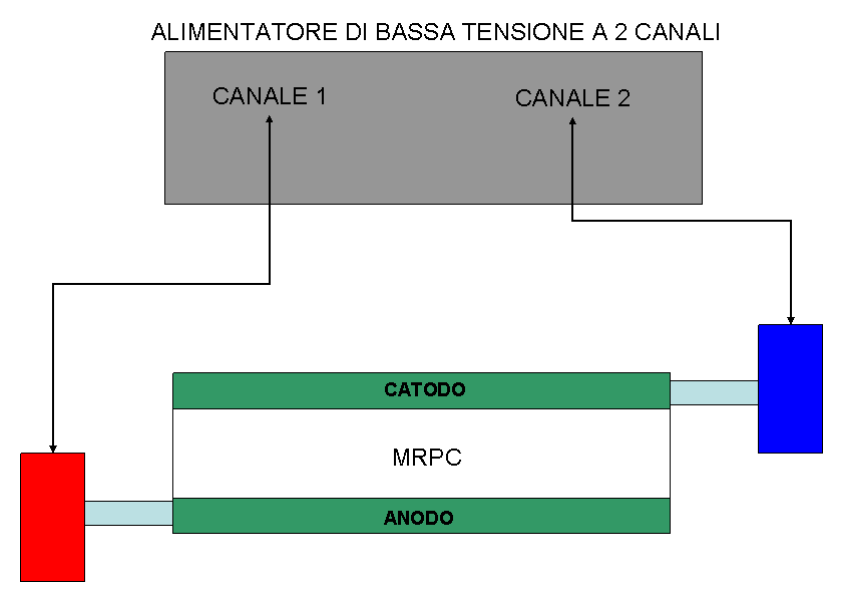

#### **Figura 6: schema del sistema di alimentazione.**

Gli alimentatori a disposizione sono a 2 canali indipendenti nei quali è possibile impostare valori di tensioni erogata e corrente massima assorbita separatamente: è possibile, quindi, limitare la corrente assorbita dal dispositivo che si sta alimentando; in particolare i convertitori che utilizziamo, che permettono di innalzare la bassa tensione in ingresso fino  $a \pm 10$  kV, non possono assorbire più di 250 mA.

#### **Al momento della messa in funzione del telescopio gli alimentatori sono stati impostati in modo da non permettere un assorbimento superiore a 240 mA: non modificare per nessuna ragiona la posizione della manopola CURRENT sugli alimentatori.**

La corrente assorbita da ciascun convertitore, mostrata sul display A dell'alimentatore, va quindi monitorata. Allo stesso modo è necessario monitorare i valori di tensione (display V dell'alimentatore) poiché l'alta tensione generata che alimenta l'anodo o il catodo della MRPC è proporzionale alla bassa tensione in ingresso.

**Una volta impostata la tensione di lavoro sugli alimentatori essa deve essere mantenuta stabile a meno che non vi siano cambiamenti nei valori di tensione delle camere (vedi seguito). Non variare quindi la tensione degli alimentatori se non necessario. Inoltre i convertitori possono essere alimentati al massimo con tensioni di 5 V quindi non bisogna per nessun motivo superare tale valore.**

Esaminiamo ora la parte concernente le scatoline con i convertitori DC/DC. I convertitori una volta alimentati erogano l'alta tensione per l'anodo ed il catodo. Per motivi di sicurezza le scatoline sono costruite in modo da essere direttamente connesse alle camere. **Evitare di staccare le scatoline di alimentazione dalle camere quando le tensioni sugli alimentatori sono diverse da zero.**

Le scatoline presentano, oltre al connettore per l'alta tensione, 2 uscite di tipo "LEMO".

Una di esse è utilizzata per effettuare la misura della tensione che si sta fornendo all'elettrodo dell'MRPC e l'altra per misurare la corrente assorbita dalla camera stessa. Utilizzando il tester e il cavo opportuno in dotazione è necessario misurare regolarmente (ogni giorno o ogni 2 giorni) queste grandezze. I valori misurati devono essere riportati in opportuni grafici e tabelle. In particolare bisogna controllare che:

- 1. La tensione fornita alle camere non subisca brusche variazioni; se la tensione e la corrente segnalate dall'alimentatore che gestisce la scatola non è variata non dovrebbero variare (se non minimamente) le tensioni e le correnti "della camera".
- 2. La corrente assorbita dalla camera non superi i 50 μA altrimenti il convertitore potrebbe danneggiarsi. In quel caso è opportuno diminuire la tensione fornita dall'alimentatore e continuare a monitorare la situazione.
- 3. Inoltre bisogna controllare che le correnti misurate sulle 2 scatoline di alimentazione di una stessa camera siano circa le stesse.

#### **Tutte le anomalie che si riscontrano devono essere segnalate sul logbook. Il malfunzionamento di un convertitore o di un alimentatore va segnalato ai responsabili per individuare il problema e risolverlo.**

Di seguito è riportata una tabella per effettuare i controlli giornalieri su tensioni e correnti di alimentatori e scatoline di alta tensione ("CAMERE"). La figura 7 riporta uno schema del telescopio con la nomenclatura convenzionale delle MRPC.

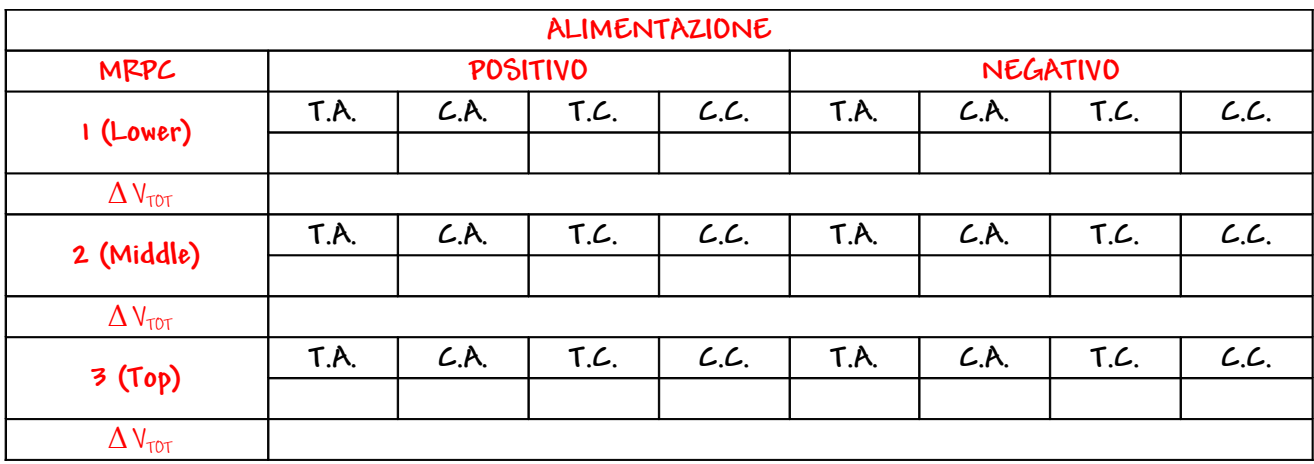

Legenda

**T.A.= tensione sull'alimentatore di bassa tensione**

- **C.A.= corrente sull'alimentatore di bassa tensione**
- **T.C.= tensione applicata all'elettrodo della MRPC**
- **C.C.= corrente assorbita dalla MRPC**

#### MRPC 3

MRPC 2

MRPC 1

**Figura 7: schema dei tre rivelatori che costituiscono un telescopio**

# **Il sistema di acquisizione dati**

### 3.1 **Componenti**

### **3.2 Il sistema di acquisizione dati**

Passiamo ora a descrivere la parte di raccolta e immagazzinamento dati chiamato sistema di acquisizione dati.

Il passaggio di particelle cariche all'interno del rivelatore genera dei segnali elettrici sulle strip presenti in ciascuna camera. Le strip (strisce di rame) corrono lungo la direzione del lato più lungo della camera (che d'ora in avanti chiameremo lato y) e sono lette da entrambi i lati corti della camera (lato x) attraverso opportune schede dette di Front End o FEA cards (figura 8).

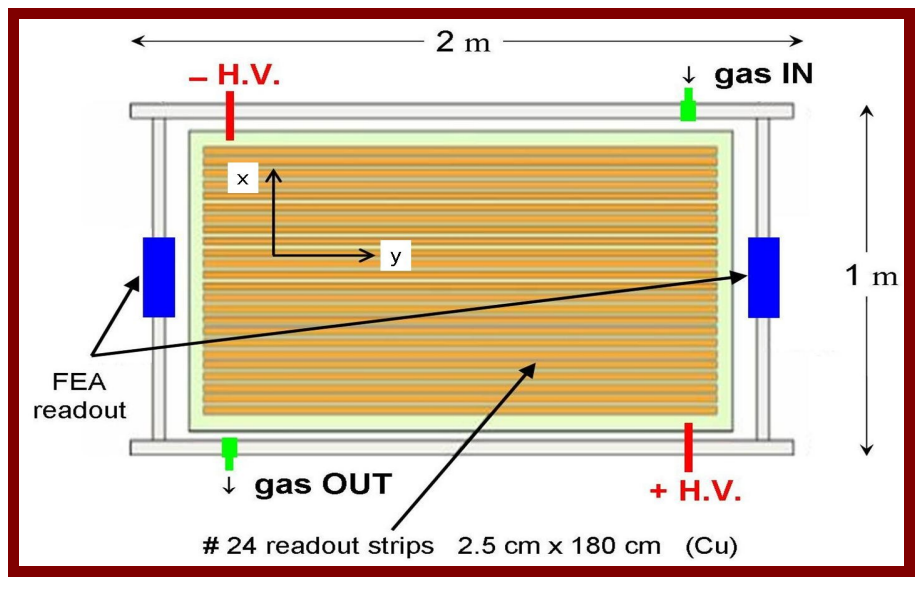

**Figura 8: visione dall'alto di una MRPC.**

Le schede hanno lo scopo di raccogliere i segnali, deciderne la bontà, in gergo discriminarli, e nel caso generare un segnale standard (LVDS Low Voltage Differential Signal) che è trasmesso poi all'elettronica di acquisizione dati. In realtà la scheda permette anche di fornire altre informazioni: in particolare la scheda è in grado di stabilire se una qualunque delle strip di una camera ha avuto un segnale (è cioè in grado di fare l'OR delle strip), e nel caso può generare un segnale LVDS che stabilisca che c'è stata almeno una strip con segnale.

Le schede di Front End per funzionare hanno bisogno di essere alimentate con una bassa tensione continua compresa tra 2.5 e 2.7 V. Per far ciò il sistema è dotato di un ulteriore alimentatore di bassa tensione continua in cui i valori di tensione e corrente massima erogata sono impostati in fase di installazione e non vanno per nessuna ragione modificati se non sotto esplicita richiesta dei responsabili del telescopio.

Può accadere che per qualche motivo una scheda smetta di funzionare. Ciò può essere indicato da un Led posto sulla scheda. Se la scheda non è correttamente alimentata il Led non si accende quindi quando si controlla il telescopio bisogna sia controllare che le tensioni e le correnti sull'alimentatore delle schede siano invariate sia che i Led siano accesi. Altri problemi sulle schede sono invece riscontrabili controllando la qualità dei dati (vedi seguito).

Per controllare che le schede stiano funzionando si deve compilare un'apposita tabella nella quale si deve indicare con "OK" il caso in cui la scheda funzioni o con "NO" se la scheda non funziona.

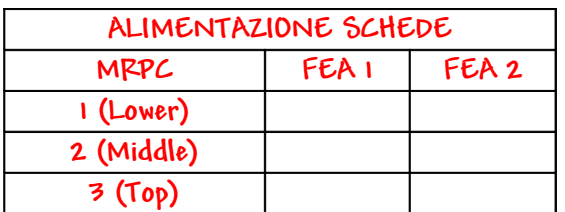

Il segnale di OR proveniente da ciascuna FEA di ciascuna camera (un totale quindi di 6 segnali di OR) viene mandato tramite opportuni cavi ad una scheda di elettronica alloggiata in un CRATE VME: la scheda di trigger (figura 9). La scheda di trigger ha il compito di verificare che ci siano almeno sei segnali "contemporanei" provenienti dal telescopio e quindi generare il segnale di "trigger" che indica che è passato un muone.

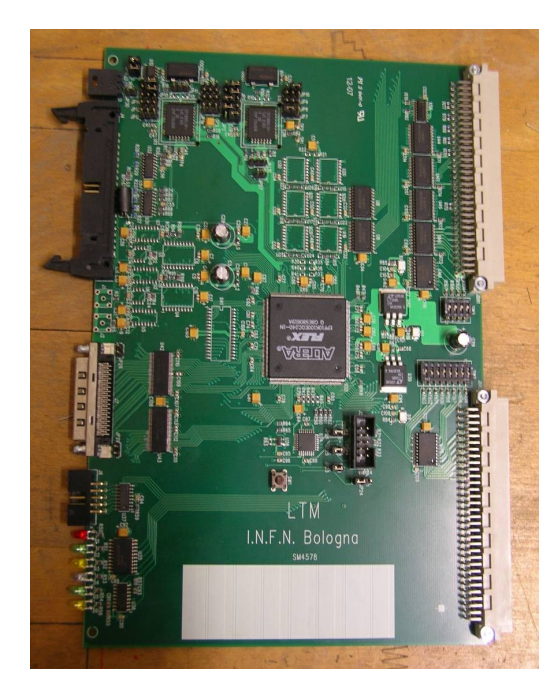

#### **Figura 9: scheda di trigger.**

Il CRATE VME (figura 10) è una parte fondamentale del sistema di acquisizione infatti in esso sono alloggiate tutte le schede di elettronica che servono per acquisire i dati e trasmetterli al computer: rappresenta quindi un sistema standard di alimentazione di schede di elettronica, che hanno bisogno di tensione per funzionare, ma anche di un sistema di lettura delle schede stesse comandato dal computer tramite un opportuno mediatore cioè il BRIDGE (figura 11) che infatti è connesso tramite lo standard USB al computer.

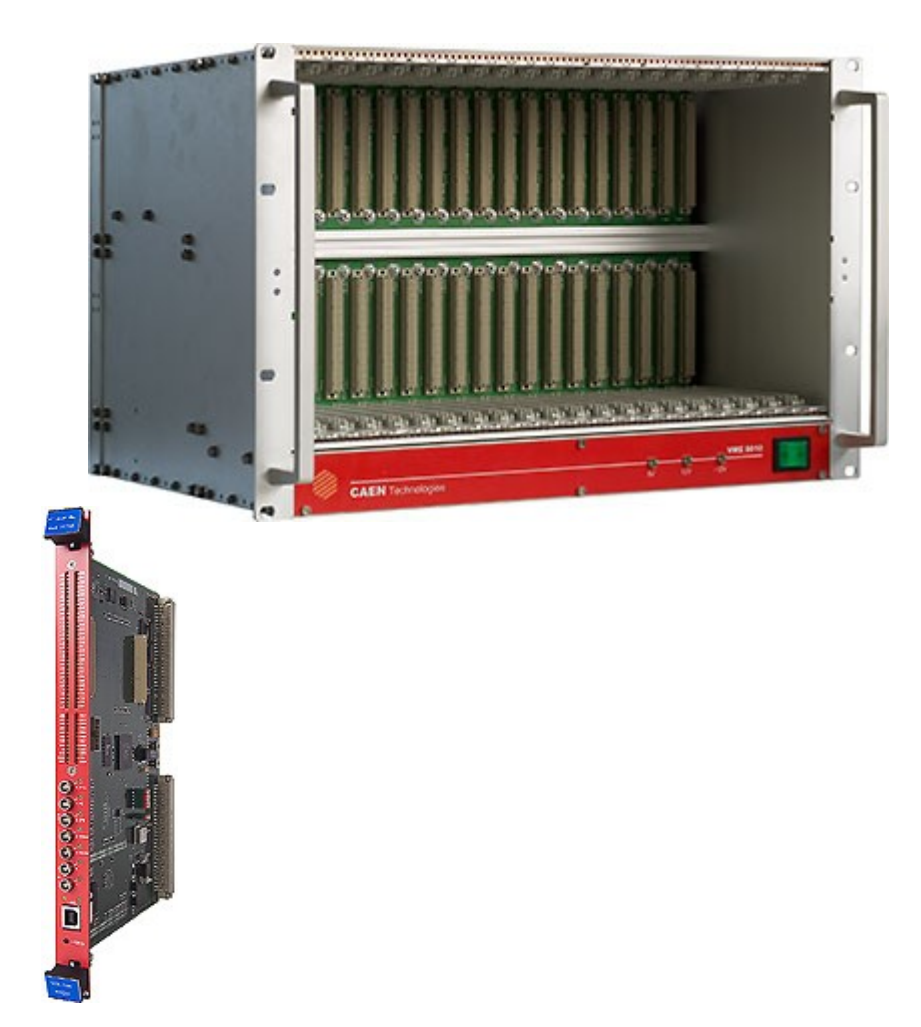

**Figura 10: crate VME**

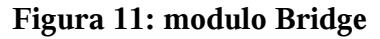

I segnali di OR arrivano alla scheda che ha il compito di controllare prima che ci siano due segnali di OR ad entrambe le estremità di una camera, in gergo fa l'AND dei due lati di una camera, e poi controlla se tale AND è presente in tutte e tre le camere: in tal caso abbiamo quello che si chiama trigger cioè presumibilmente un evento buono per il telescopio cioè una particella che ha attraversato tutte e tre le camere.

Se così è, la scheda di trigger genera un segnale di trigger che autorizza la catena di acquisizione ad immagazzinare i dati e trasferirli al computer. Dalle schede FEA non arriva solo il segnale di OR ma tramite un opportuno cavo chiamato Amphenol si connette la scheda FEA ad un TDC, un modulo alloggiato nel CRATE VME, che ha il compito di misurare i tempi di arrivo dei segnali. In particolare tale cavo permette di registrare la strip che ha dato segnale e di misurare il tempo di arrivo del segnale rispetto al segnale di trigger. Nel nostro sistema sono presenti 2 TDC (figura 12): uno di essi ha 128 canali e riceve i segnali di due MRPC e uno a 64 canali che riceve i segnali dalla terza MRPC del telescopio.

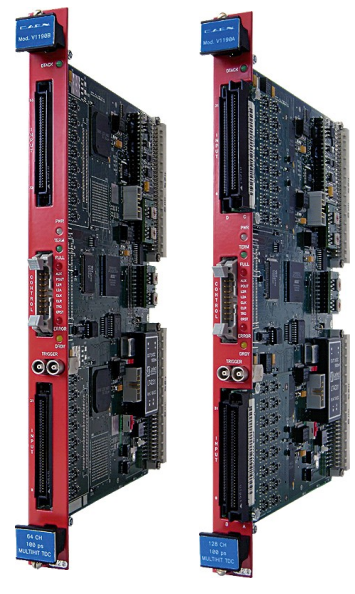

#### **Figura 12: due moduli TDC, uno da 128 canali e uno da 64 canali.**

Nel CRATE VME è anche alloggiato il ricevitore GPS (figura 13) che permette di avere il tempo di arrivo del muone in coordinate temporali UTC (Universal Time Coordinate) e quindi di mettere in relazione gli eventi (muoni) acquisiti da telescopi distanti tra loro.

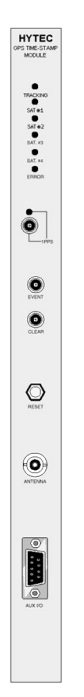

#### **Figura 13:ricevitore GPS**

Infine nel CRATE VME è alloggiata la GPS Interface (figura 14): essa ha il compito di inserire nei dati provenienti dal telescopio le informazioni temporali fornite dal GPS.

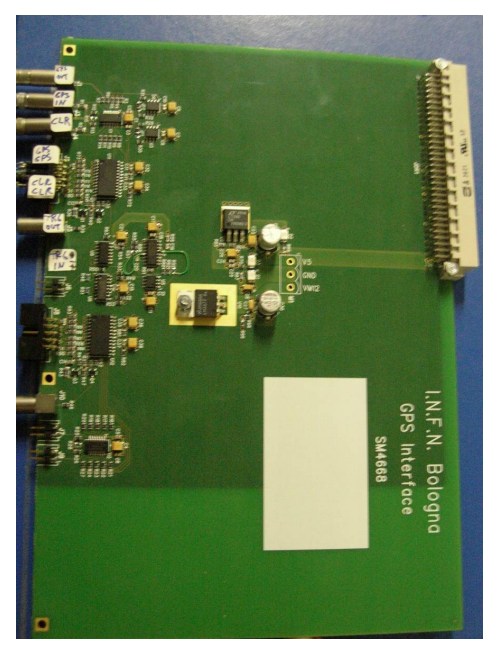

#### **Figura 14: scheda GPS interface**

Grazie al programma di acquisizione il computer impartisce istruzioni (tramite il Bridge) all'elettronica ed è possibile trasmettere i dati al computer ed immagazzinati in file dati che sono poi analizzati utilizzando opportuni programmi di decodifica.

### **3.3 Il programma di acquisizione dati**

La fase di acquisizione dati è gestita da un programma ("il programma di DAQ") che, come già evidenziato, si occupa di gestire il funzionamento dell'elettronica e di raccogliere e scrivere su computer i dati. Il codice è basato su LabView.

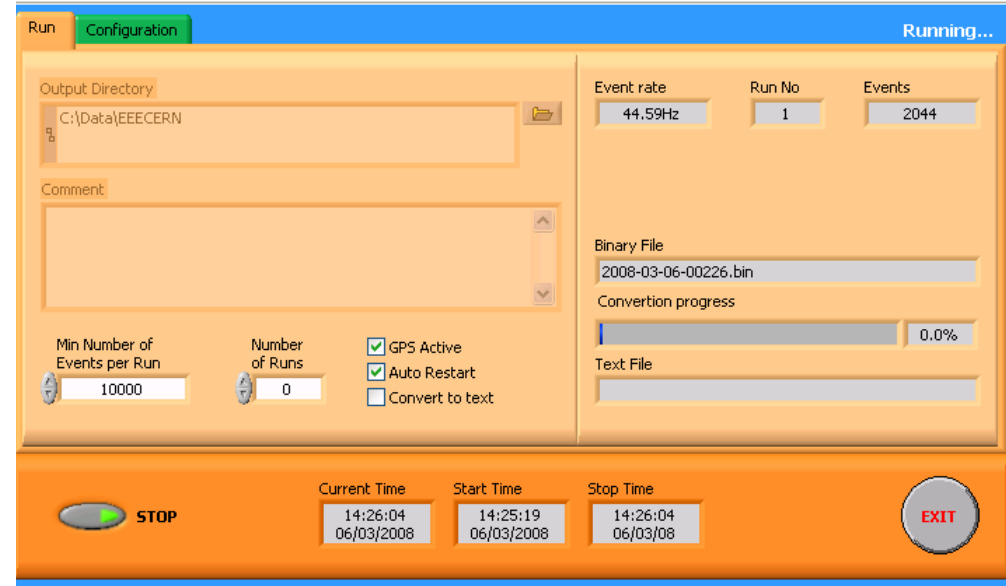

In figura 15 è mostrato il pannello di controllo del programma di acquisizione.

### **Figura 15: schermata del programma di acquisizione dati**

Il programma di acquisizione permette tramite la schermata "Configuration" di impostare alcuni parametri del sistema; ad esempio sono inseriti gli "indirizzi" VME dei TDC e del GPS. Tramite essi il programma di acquisizione riesce a comunicare con i vari moduli.

**Le configurazioni sono impostate al momento dell'inizio della fase di acquisizione dati e non vanno modificati salvo diversa comunicazione.**

La schermata "Run" (figura 15) permette di gestire l'inizio e la fine dell'acquisizione dati.

In particolare nel nostro sistema si deve inserire il GPS quindi bisogna porre un check (cliccando) sulla voce GPS Active. In tal modo il programma di acquisizione sa che deve anche leggere e scrivere i dati del GPS.

Si può impostare la directory in cui i file dati sono immagazzinati, nel nostro caso: C:\Data\EEECERN\.

Il programma di acquisizione può funzionare in diversi modi; si può ad esempio chiedere di acquisire un unico run con un numero di eventi a scelta. Dato però che il telescopio deve rimanere in presa dati continuamente la scelta è quella di fare dei run di un numero limitato di eventi (10000) e porre un check sull'autorestart. In tal modo il programma di acquisizione automaticamente riparte a prendere dati una volta che ha raggiunto il numero di eventi desiderati in un run. Inoltre si aggiorna automaticamente il nome del file dati preso che è nella forma:

**aaaa-mm-gg-nnnnn.bin** dove **aaaa** è l'anno, **mm** è il mese, **gg** è il giorno, **nnnnn** è il numero di run.

Quindi al termine di un run di un giorno se si è in autorestart il programma inizia un nuovo run incrementando il valore **nnnnn** di 1. Al cambio di giorno la numerazione riprende da 1.

Infine altra informazione che si può ottenere dal programma di acquisizione è il rate di acquisizione cioè quanti eventi al secondo si stanno acquisendo.

**Quando si effettua il controllo del telescopio bisogna scrivere il valore di Event Rate che si trova in quel momento. Se tale numero è sensibilmente diverso dai valori precedentemente registrati bisogna controllare che tutto stia funzionando correttamente. Se il sistema di alimentazione di alta tensione e il sistema del gas stanno funzionando correttamente bisogna procedere al controllo dei dati per evidenziare altri possibili problemi (vedi seguito).** 

### **3.4 Programmi di controllo della qualità dei dati**

Vi sono 2 tipi di programmi di controllo della qualità dei dati. Un primo tipo è basato su LabView e permette sia di controllare gli istogrammi delle hitmap (distribuzione delle strip colpite) che la molteplicità (numero di strip colpite per evento). Un'altra serie di programmi sono basati invece su ROOT un pacchetto sviluppato al CERN. Questi ultimi programmi non sono descritti in questo manuale e le istruzioni sul loro utilizzo saranno fornite separatamente.

Per quanto concerne i controlli giornalieri da effettuare il programma da utilizzare è "Histogram Builder". Tale programma permette di caricare un file dati qualunque e di graficare le hitmap e le molteplicità. L'aspetto di tali istogrammi aiuta a verificare il buon funzionamento del telescopio.

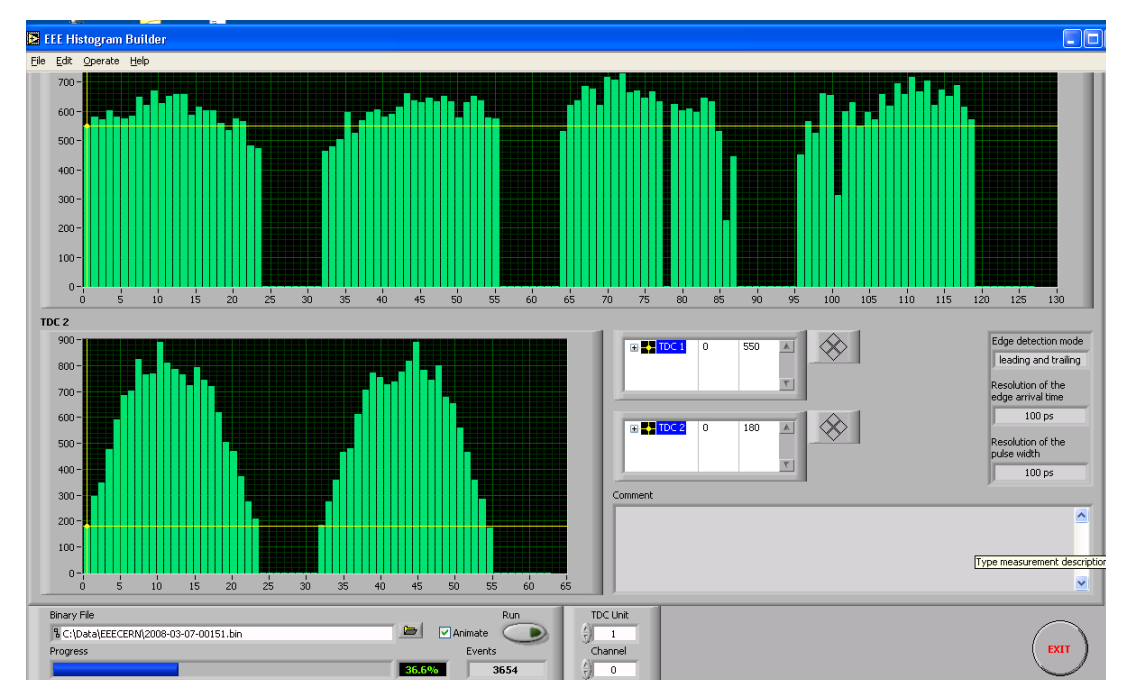

In figura 16 è riportata un distribuzione tipica di hitmap per ciascuna scheda di fornt-end.

**Figura 16:hit map prodotta con il programma Istogram Builder**

Da questa distribuzione è possibile ad esempio notare che i primi due istogrammi (alto a sinistra) che riguardano la MRPC 1 non mostrano particolari anomalie. I due istogrammi in alto a destra relativi alla MRPC 3 evidenziano un canale non funzionante: ciò potrebbe essere dovuto ad una scheda di Front End con un canale rotto. Infatti se il problema fosse legato alla strip entrambi i lati cioè entrambe le schede e quindi entrambi gli istogrammi dovrebbero presentare un canale con zero conteggi.

Infine i due istogrammi in basso a sinistra sono relativi alla MRPC 2 (quella centrale) che per motivi geometrici ha un aspetto diverso dagli altri due.

**Nel momento in cui si controlla il telescopio bisogna eseguire il programma Histogram Builder su un file dati recente (del giorno stesso) e controllare che non vi siano anomalie negli istogrammi. Nel caso si notasse un comportamento diverso da quello previsto e usuale bisogna segnalare il problema e cercare di capire cosa non sta funzionando**.

Il prossimo capitolo contiene il sommario dei controlli da fare ed una lista di operazioni da compiere regolarmente per il corretto monitoraggio del telescopio.

# **Sommario delle operazioni di monitoraggio del telescopio**

### **4.1 Controllo hardware**

I primi controlli da effettuare sono definiti controlli dell'hardware e riguardano il sistema del gas e il sistema di alimentazione delle MRPC. Bisogna ricordare che tali controlli vanno effettuati **quotidianamente o al massimo ogni 2 giorni.**

Per non perdere informazioni va quindi compilata la tabella riportata a fine capitolo.

#### **4.2 Controllo software**

Con le stesse modalità dell'hardware bisogna controllare che il programma di acquisizione stia funzionando e che la qualità dei dati sia buona. Questa parte riguarda quindi i controlli software, alcune informazioni che si ottengono da questi controlli vanno inserite nella tabella a fine capitolo.

### **4.3 Compiti aggiuntivi**

Gli operatori sono inoltre tenuti a

- 1. inviare via email (ai contatti che saranno forniti) ogni 3 giorni una immagine delle hitmap in modo che tali istogrammi possano essere controllati anche da personale incaricato di seguire il telescopio.
- 2. mensilmente agli stessi indirizzi deve essere mandato via email un file excel con i dati relativi alle alimentazioni e alle correnti comprensivi di grafici che mostrino il comportamento delle tensioni e delle correnti (sia alimentatori che camere) nel tempo.
- 3. mensilmente verranno poi scaricati i dati secondo modalità che saranno fornite in seguito dal computer di acquisizione a computer destinati all'immagazzinamento dei dati. Sarà quindi necessario fornire un file (anche formato testo) che riporti eventuali anomalie riscontrate nel sistema indicando ove possibile giorno e run nel quale si è evidenziata l'anomalia.

Di seguito è riportato un fac simile di modulo di controllo dell'apparato.

**Questi moduli di controllo vanno compilati nella loro interezza tutte le volte che si va in laboratorio a controllare il telescopio. Inoltre è necessario avere un logbook nel quale annotare tutte le informazioni in più che possono servire. Per i giorni in cui i controlli non rivelano niente di particolare bisogna comunque annotare sul logbook, data, ora, nome degli operatori ed infine la frase "tutto regolare vedi modulo di controllo".**

## **FAC-SIMILE DI TABELLA CON I CONTROLLI FIN ORA STABILITI**

## **Progetto EEE : MODULO CONTROLLO APPARATO**

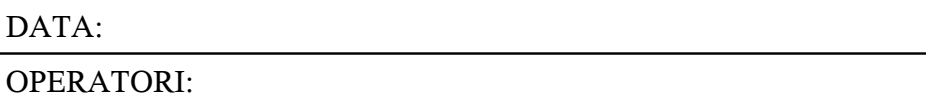

## **HARDWARE**

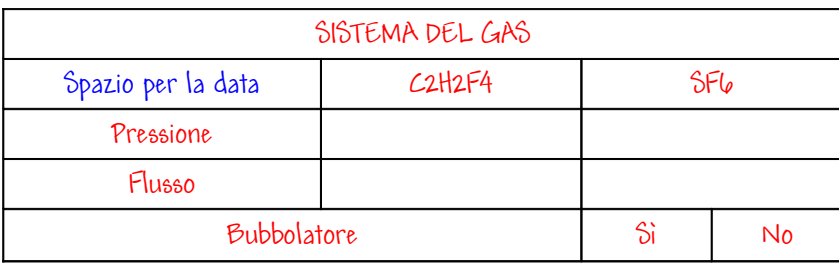

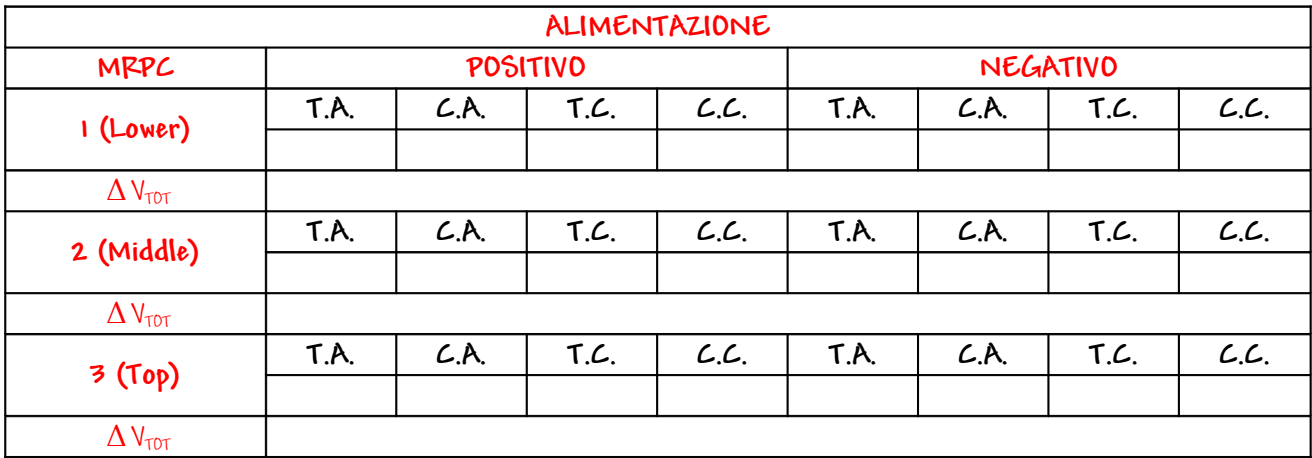

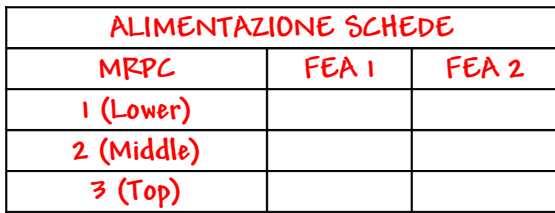

## **SOFTWARE**

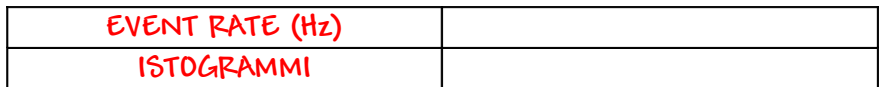